### Alma's New Letter Editing Features

Timothy Jackson SUNY Library Shared Services

# **Agenda**

- Discuss changes to letter editing in August and November Alma releases
- Live demo of letter editing and testing
- Presentation assumes some previous knowledge of letter editing
- Please save questions about specific letters until end of session!

#### **Changes to Letter Editing in Alma**

■ **Letter Configuration** and **Letter Components** functions introduced in August 2019 ■ Mainly consolidated older functions, but some new functionality was introduced ■ Older functions were initially left in place but were removed in the November 2019 release

## **Letter Functions No Longer Available**

- **Letter Emails**
- **■ Letter Activity**
- **■ Letter Retention**
- **■ Notification Template**
- **■ XML to Letter Admin**
- **■ Customize Letters**

## **Letter Functions No Longer Available**

- functionality replicated in **Letter Configuration** and **Letter Components** functions
- new functions more intuitive
- easier to obtain sample XML
- easier to send test emails
- no improvements to template editing (still must use XSL)

#### **How Letters Work**

- Alma creates an XML file with all relevant data whenever an event that triggers a letter occurs
- Alma then uses an XSL template to convert the data from the XML file into an email
- XSL templates can call other XSL templates (components)

## **Where to Find New Letter Editing Functions**

- Configuration | General | Letters
- Roles Needed:
	- General System Administrator
	- Letter Administrator

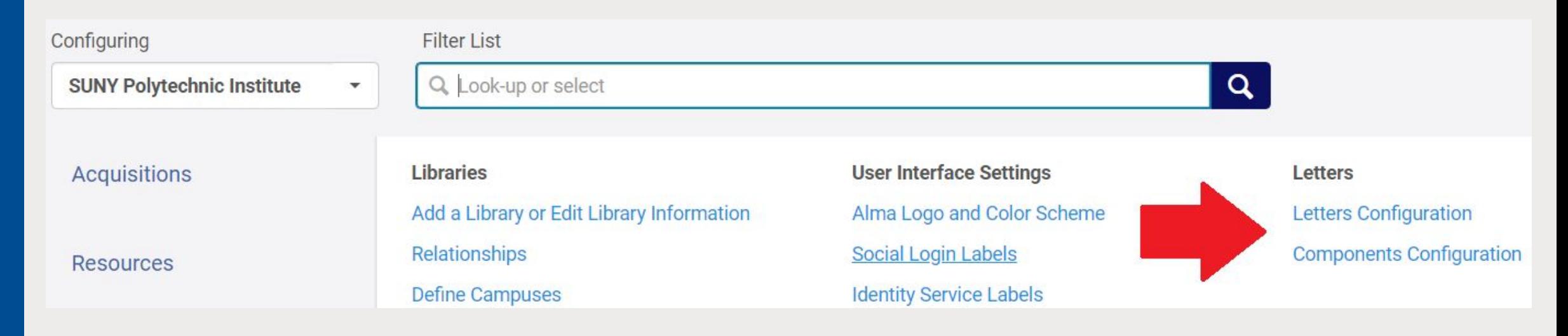

#### **Activating and Deactivating Letters**

**Example 13 and 13 and 13 and 13 and 14 and 14 and 14 and 14 and 14 and 14 and 14 and 14 and 14 and 14 and 14 and 14 and 14 and 14 and 14 and 14 and 14 and 14 and 14 and 14 and 14 and 14 and 14 and 14 and 14 and 14 and 14** ■ letters are still toggled on and off

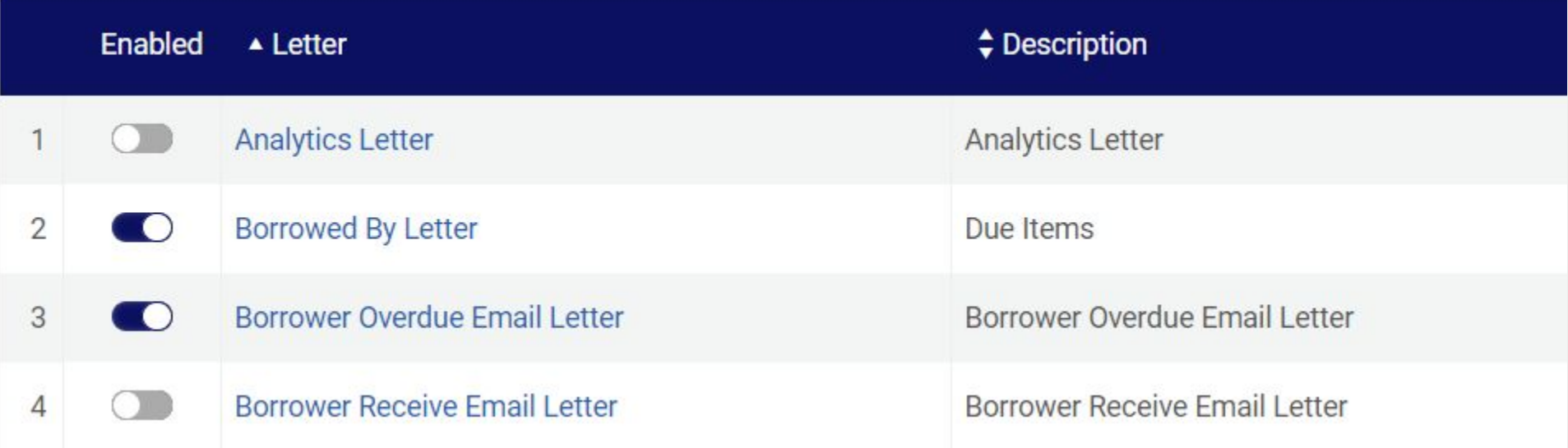

#### **Editing Letter Labels**

**Example 13 and 13 and 13 and 13 and 14 and 14 and 14 and 14 and 14 and 14 and 14 and 14 and 14 and 14 and 14 and 14 and 14 and 14 and 14 and 14 and 14 and 14 and 14 and 14 and 14 and 14 and 14 and 14 and 14 and 14 and 14** ■ labels still function the way they always have

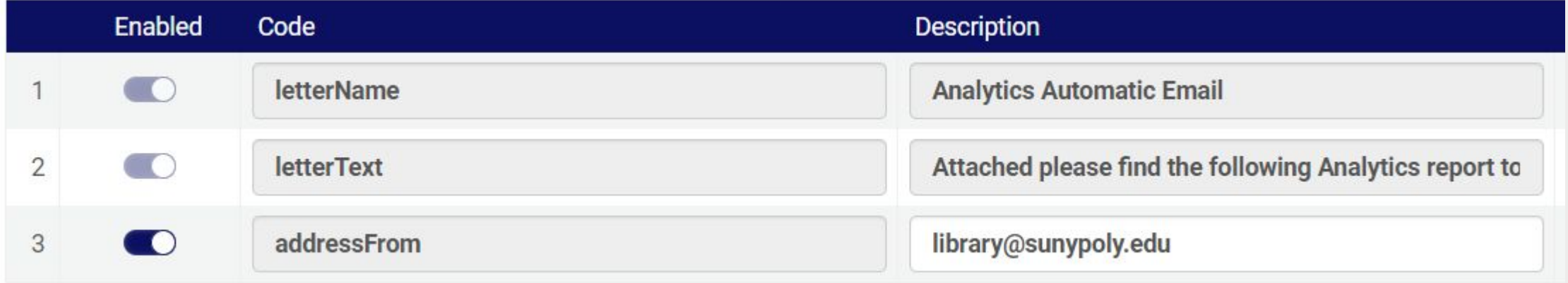

#### **Letter Letter Templates**

**Example 13 and 10 done through Letter Configuration** function ■ templates still function the way they always have

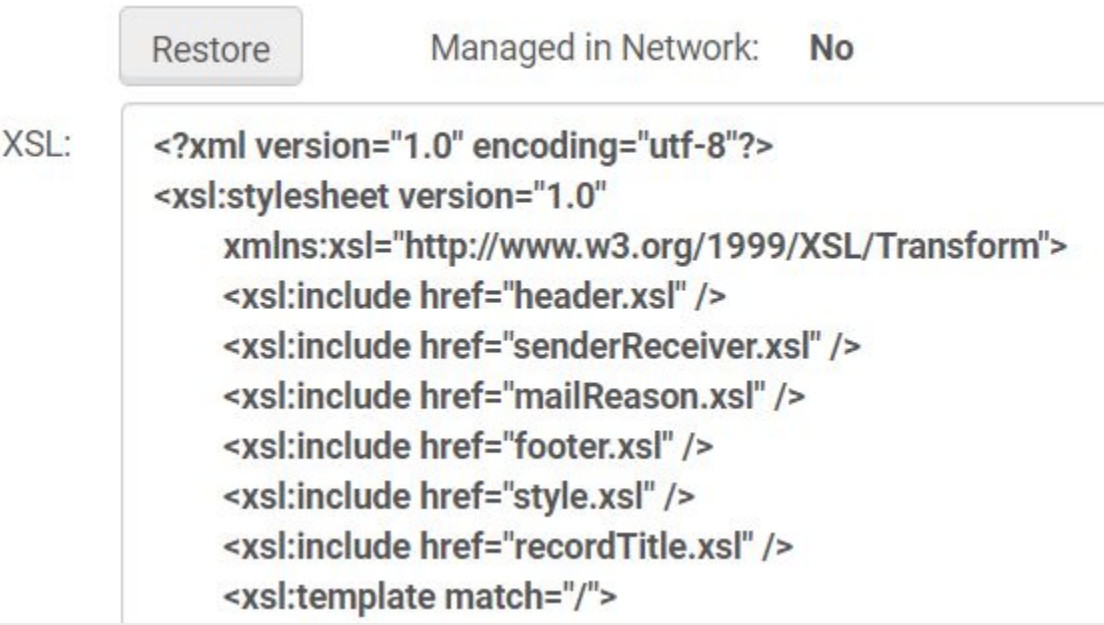

#### **Editing Letter Components**

- headers & footers no longer mixed in with other letter templates
- configured through **Letter Components** function
- process for configuration unchanged

#### **Testing Letters**

- major improvements
- done through the Letter Examples tab of the **Letter Configuration** function
- much easier to obtain example XML
- example XML can be stored for future use
- much easier to send test emails

# **Testing Letters**

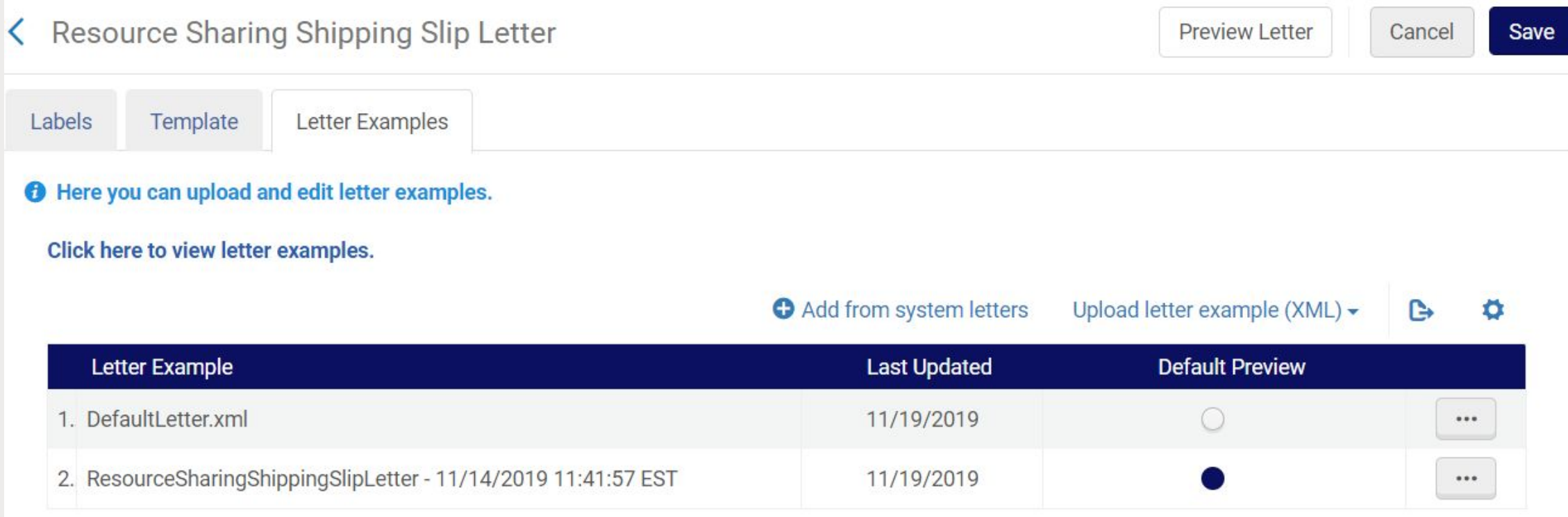

#### **Testing Letters**

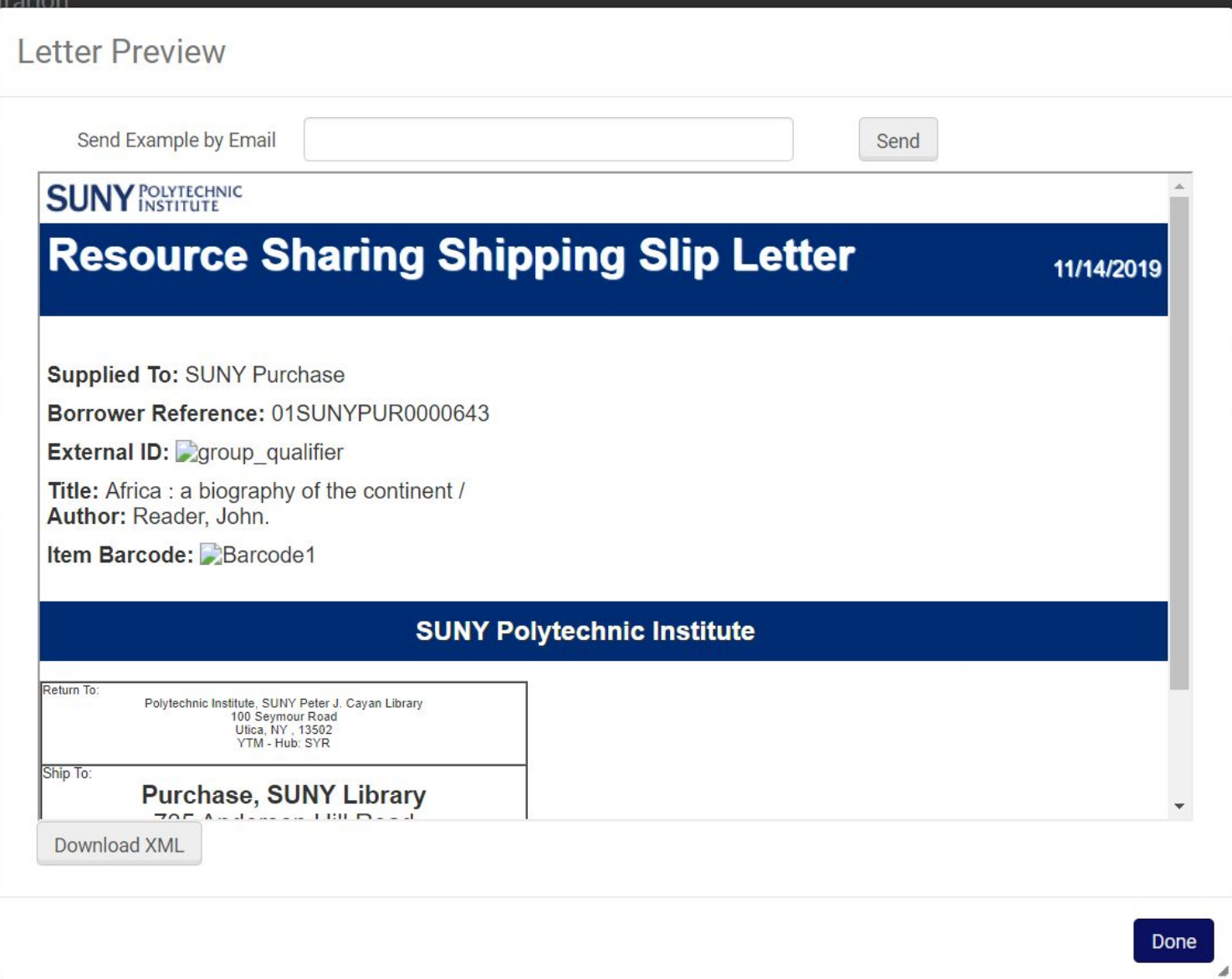

# **Setting Retention Periods for Letters**

- Letters sent to users are stored in the Attachments tab of their user record
- Letters remain there indefinitely unless letter retention periods are set
- **EXA)** letter retention periods set though the Letter **Configuration** function
- Letters deleted by **Letters Purge With Retention** job
- **■ Submit case to Ex Libris to activate this job!**

# **Setting Retention Periods for Letters**

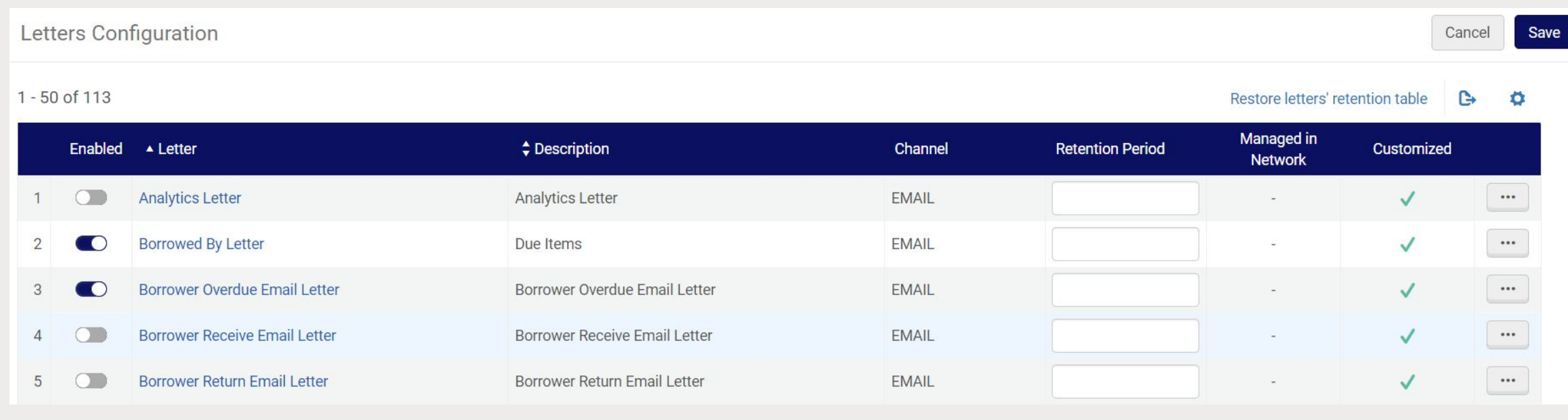

#### **Demo and Questions**

#### **FAQ:**  <https://slcny.libanswers.com/faq/277717>

#### **Evaluation:**

<https://slcny.libwizard.com/f/training-evaluation>